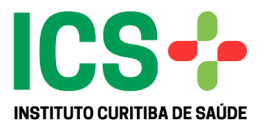

## **SISTEMA INFORMATIZADO DE REGULAÇÃO E CONTROLE DO ICS**

# **MANUAL DO PRESTADOR DE SERVIÇOS CONSULTÓRIOS/CLÍNICAS/HOSPITAIS CREDENCIADOS PARA REALIZAÇÃO DE OPME**

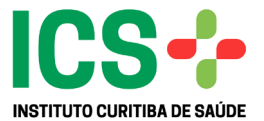

Na ABA Selecionar Serviços, selecione a opção REALIZAÇÃO DE OPME.

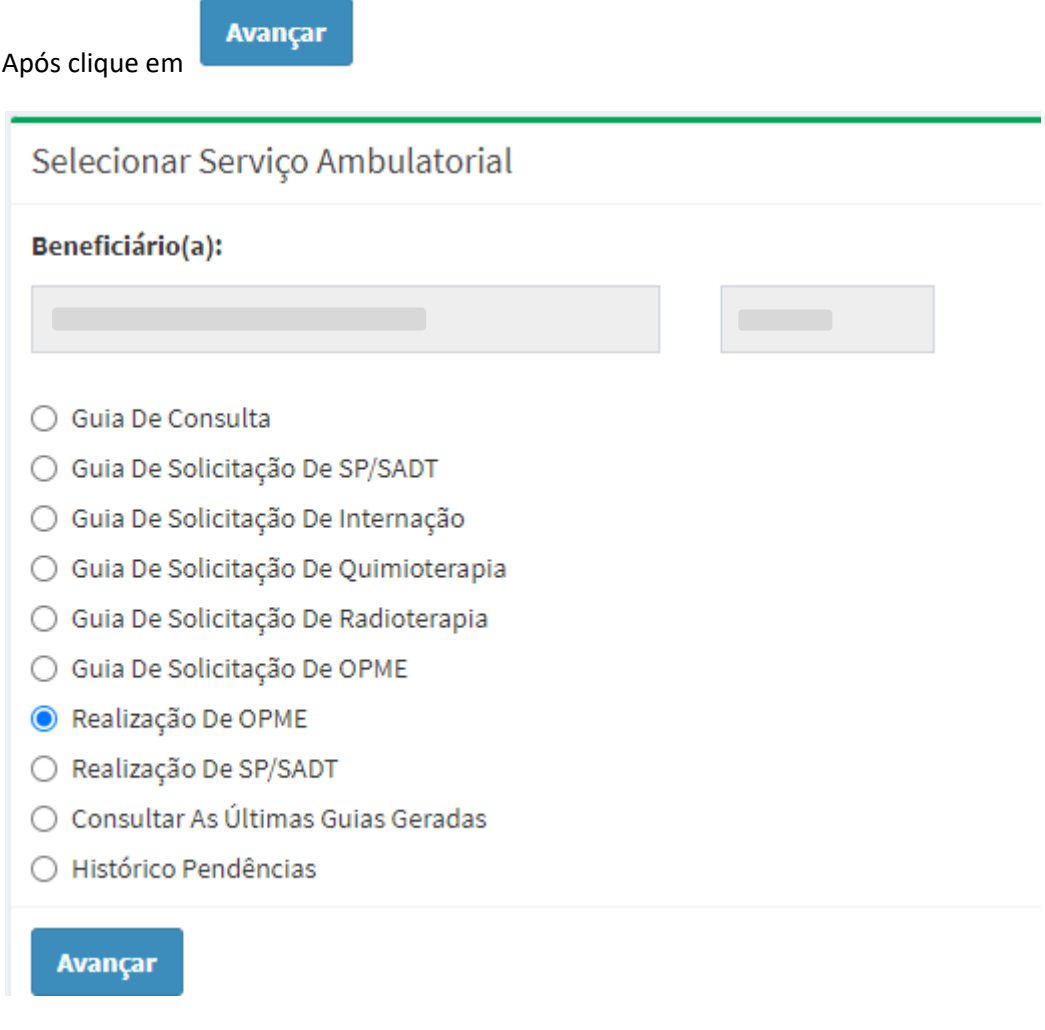

Na tela REALIZAÇÃO DE OPME, clicar em **interesado e a contra de la propria** 

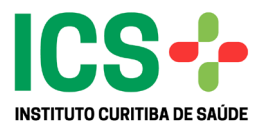

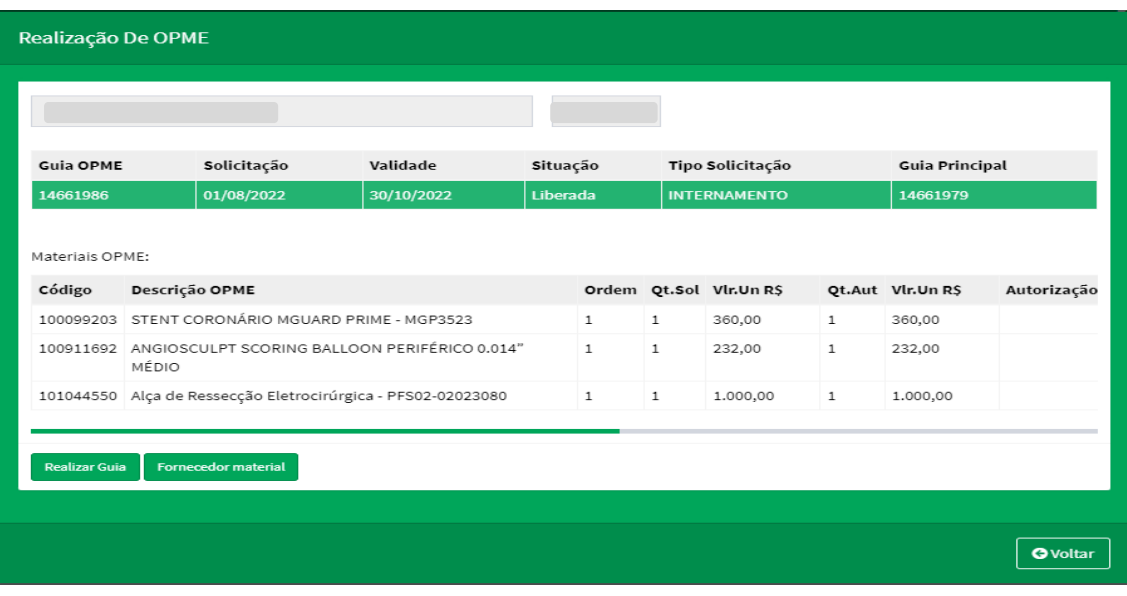

Na tela FORNECEDOR MATERIAL OPME, informar o CNPJ do FORNECEDOR, clicar em  $\begin{array}{|c|c|c|c|c|}\n\hline\n\end{array}$ e selecionar o material a ser atribuído ao fornecedor.

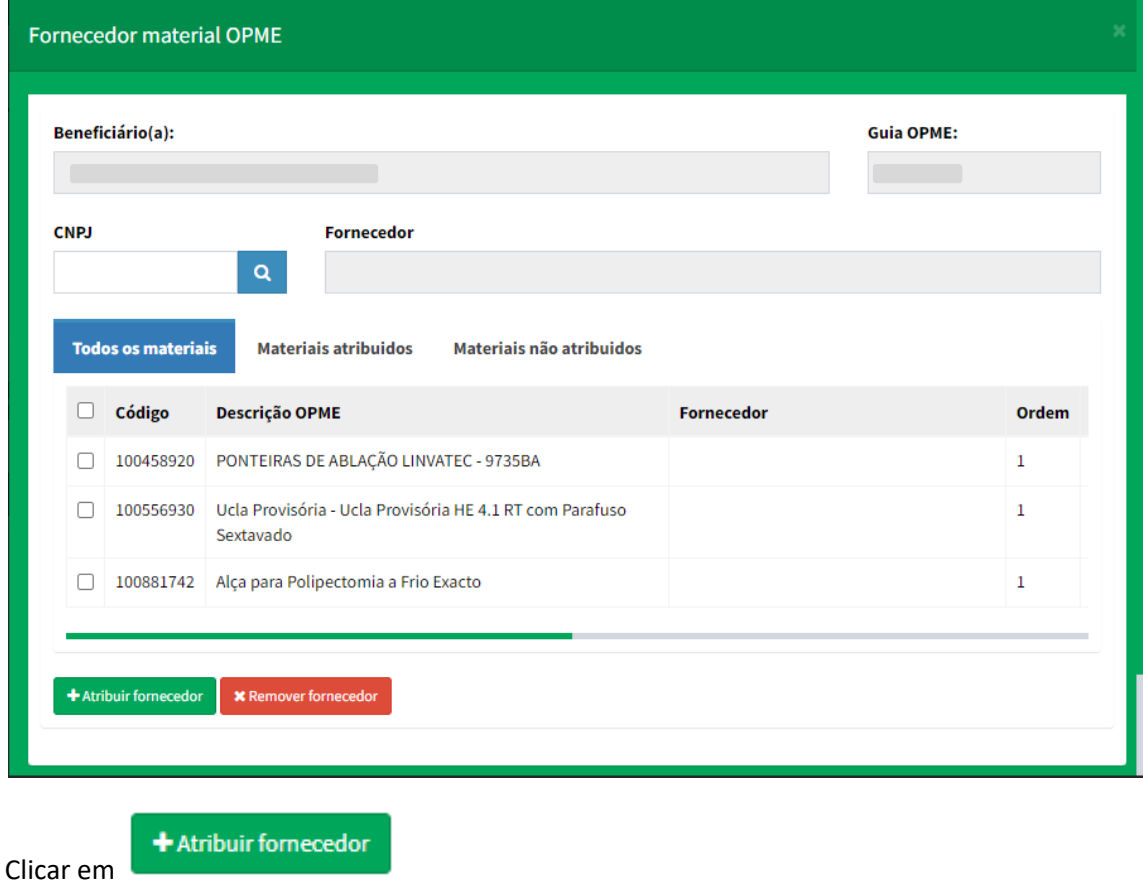

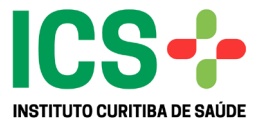

O Sistema emitirá uma caixa de mensagem, informando para qual fornecedor e material atribuído. Se estiver correto clicar em **SIM**.

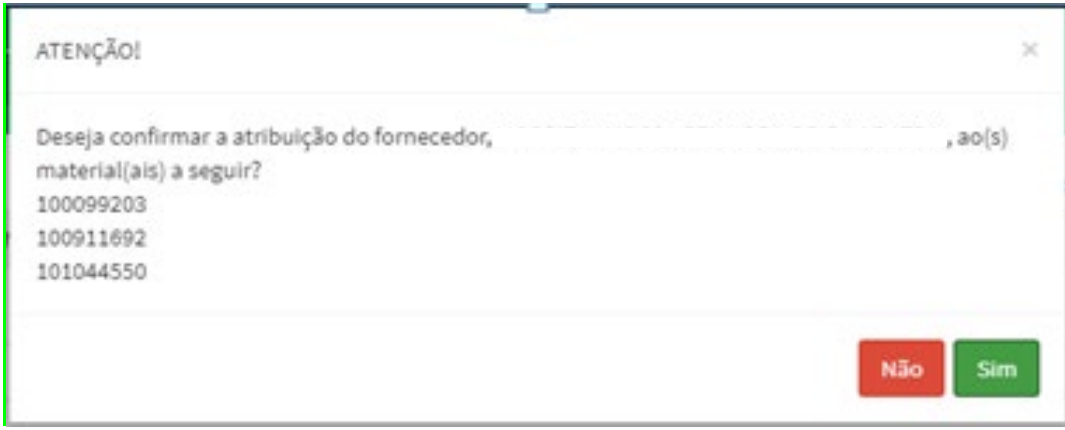

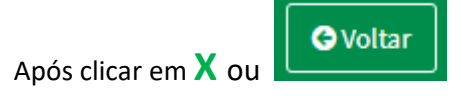

Na Tela de Realização de OPME, clicar em ;

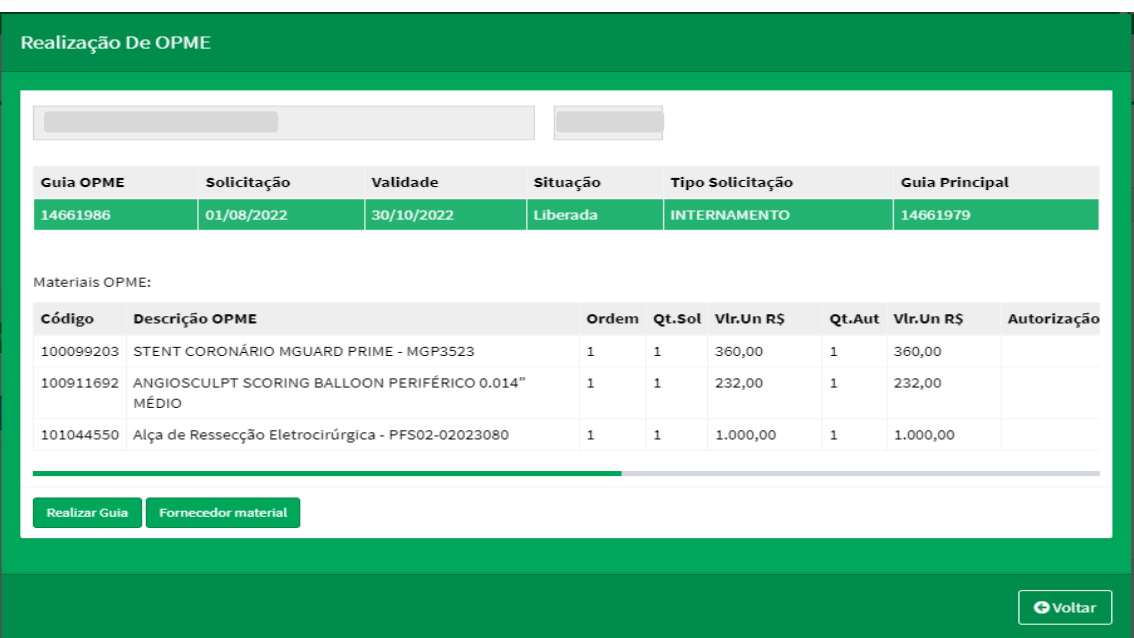

**Realizar Guia** 

Após o Sistema emitirá uma caixa de mensagem solicitando a confirmação da Guia de OPME, caso esteja tudo correto clica em SIM.

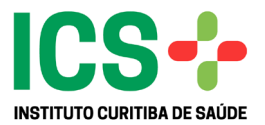

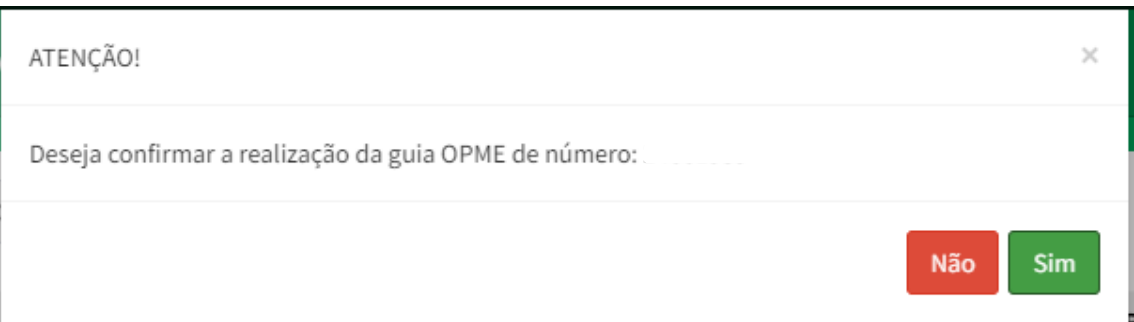

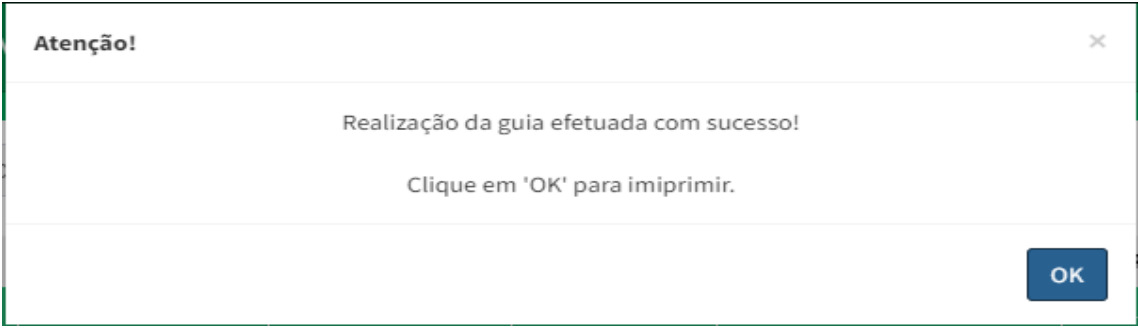